# APPLICATION OF OPERATIONAL LOGGING SYSTEM TO VACUUM SYSTEM MANAGEMENT

Sumito Shimomura<sup>A)</sup>, Kenji Yoshii<sup>A)</sup>, Takuya Nakamura<sup>A)</sup> Kazuro Furukawa<sup>B</sup>), Noboru Yamamoto<sup>B</sup>), Tatsuro Nakamura<sup>B</sup>), Shigeki Kato<sup>B)</sup>

> A) Mitsubishi Electric System & Service Co., Ltd. 2-8-8 Umezono, Tsukuba, Ibaraki, 305-0045

B) High Energy Accelerrator Research Organization (KEK) 1-1 Oho, Tsukuba, Ibaraki, 305-0801

#### Abstract

At the KEKB/AR accelerator, the electronic operation log system (ZLog) has been used since January, 2004. Zlog, which is based on the software framework of Zope, provides browsing and searching capabilities through web browsers and is evolving to meet the increasing requirements from the accelerator operation. The stored information and the functionalities in Zlog are useful for the accelerator improvements.

Because of the ZLog success, it is proposed to employ ZLog to manage the vacuum system. And a new ZLog system was constructed with independent logs of eight vacuum sub-systems for each user. We report the new features of the ZLog system, which were developed for this vacuum management system.

# 運転ログシステム(Zlog)の真空システム管理への応用

## 1.はじめに

KEKB/AR加速器では、2004年1月より、Zope ベースで構築された電子運転記録システム(ZLog) の稼動を開始した。現在このZlogは、Webブラウ ザを用いた運転ログ閲覧機能や検索機能をはじめ ログ記入だけではなく用途に応じて進化しており、 いままで蓄積されたログ及び様々な機能は、加速 器性能向上に貢献している。

今回、このシステムを真空システム管理におい ても運用する機会があり、真空の8つの機器毎に 独立のログを設け、それぞれに利用者が異なると いう仕様の下で新しくZlogのシステムの構築を行 なった。

以下では、真空管理システムの概要と現存の加 速器運転記録システムからの変更点、改良点につ

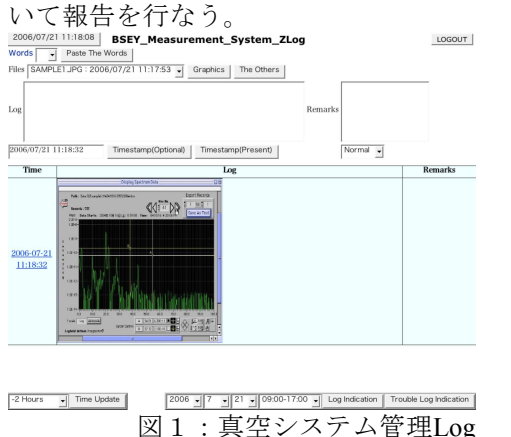

## 2. 変更点及び改良点について

今回、真空システム管理ログにおいて追加され た機能として以下のものがある

・ZLog表示 利用者のログイン、ログアウト機能 画像やファイルの記録

・Zopeサーバー Zope及びPostgreSQLの自動起動

以下にそれぞれの機能について記したいと思う。

## 3.利用者のログへの接続、終了機能

今回のシステムでは、ログ毎に使用する利用者 が異なり、パスワードを正しく入力した時だけ、 ログに接続し、内容を閲覧できるという仕様のた めに作成した機能である。

以下に詳しい機能の操作の手順及び説明を行な う。

#### 3.1 ログ接続時

今回のZlogへ接続しようとすると図2のような ユーザー名とパスワードを入力する画面が表示され、 ここで利用者は個人のユーザー名と、パスワードを 入力しログへ接続し、ログ記入を行うことになる。

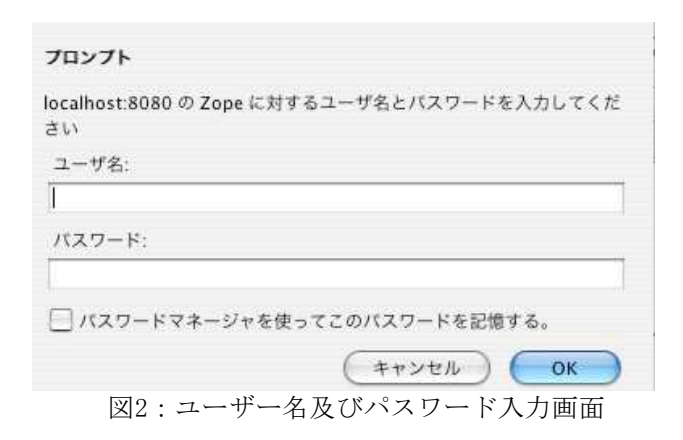

3.2 ログ接続の終了

図1の右上にあるLOGOUTボタン(図3)を押すとロ グ接続時と同様に図2の画面が表示される。

## LOGOUT 図3:LOGOUTボタン

ここでユーザー名及びパスワードを入力し、OK ボタンを押すと、別のユーザーがログへの接続がで き、キャンセルボタンを押すと以下のようなメッ セージが表示され、ログへの接続が終了となる。

You have been logged out.

### 4.画像やファイルの記録

今回のシステムでは実験時の画像や実験のデータ ファイルをログに記録することが特に重要視されて おり、いかにログに挿入させるかが大きな問題で あったが、Zopeの拡張機能(LocalFS)を使い、ログに 画像の表示及びファイルのリンク表示が記入できる ような機能を追加することによって実現した。

以下に詳細を記す。

#### 4.1 ファイルの置き場、アップロード

ログへ挿入させるファイルは、Zopeの拡張機能 (以後LocalFS)で設定したZopeサーバー上のフォル ダの中に置くことによって、Zopeに認識させること ができるようになる。

ファイルのアップロードはそれぞれのクライアン

トPCからサーバー上でLocalFSで指定されたフォル ダの共有を設定することによって行なう。アップ ロードされたファイルは図4のFilesのメニューに登 録される。

#### 4.1 画像の登録

図4のLogエントリーに記入した内容がTimestamp ボタンを押した時に記録されるが、あらかじめFiles メニューから挿入したい画像を選択してGraphicsボ タンを押すと以下のようなhtmlタグの文章がLogエ ントリーに記入され(図4)、Timestampボタンを押す と画像がログに挿入される。(図5)

<img src='ファイルフォルダ

/ファイル名'width='300'height='300'>

width及びheightの値を変えることによってログに 入る画像の大きさが簡単に変えることができるため Logエントリーにあえてhtmlタグを表示させている。 (デフォルトの値は両方とも300に設定した。)

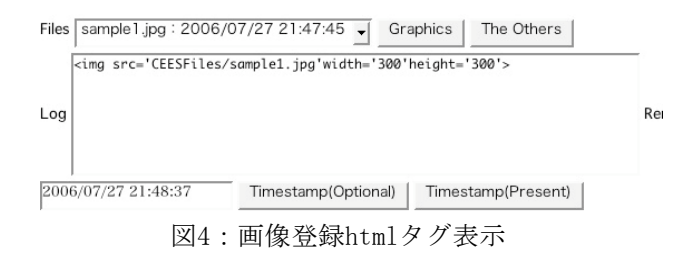

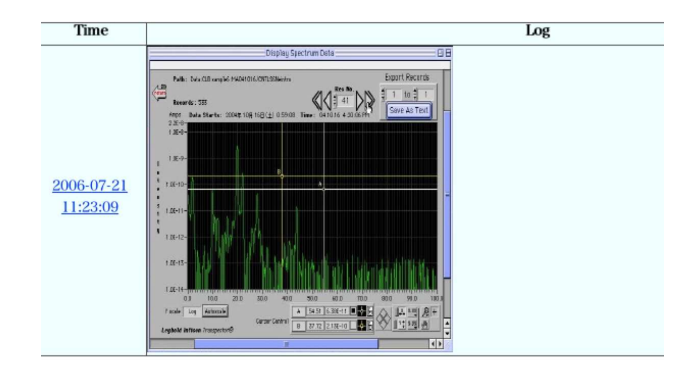

図5:画像記入を行なったログ

4.2 ファイルにリンクをはる

4.1で述べたインライン画像表示だけでなくリン クを作りたい場合もある。図6のFilesよりログに挿 入したいファイルを選びThe Othersボタンを押すと 以下のようなhtmlタグがLogエントリーに記入され る。(図6)

<a href='ファイルフォルダ/ファイル名'>リンク 名</a>

画像登録と同様にログに入るリンク名を簡単に 変えることができるように Log エントリーにあえ

て html タグを表示させている。 ログに記録するとログ中でファイルにリンクが はられる。(図 7)はられたリンクをクリックする と、ファイルが画像ファイルや html の場合には別 Window で表示、Word や Exel 等のファイルの場合 には、ZLog を開いている PC から直接開くことが できる。

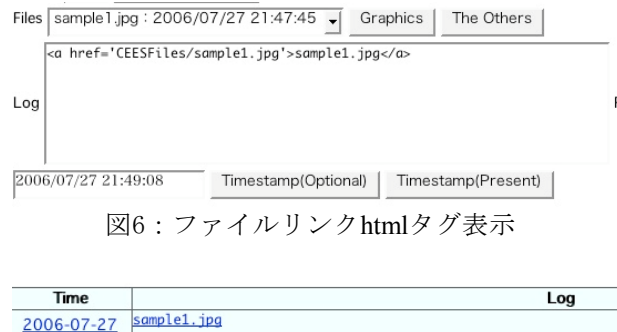

## 5.Zope及びPostgreSQLの自動起動

今回のシステムの利用者には、Zlogシステムを 熟知する人がいないので、Zlogが稼動している Zopeサーバー計算機がなんらかの原因で停止して しまった時、特殊操作を行わなくても自動運用が 行なえることが重要であった、そのためZope及び PostgresSQLの起動をZopeサーバー計算機 のReboot 時に実行するよう設定を行なった。以下に詳細な 説明を記す。

5.1 起動スクリプト(zLogstart.sh)の準備

以下のような、PostgreSQL及び、Zopeを実行する ためのコマンドが書かれているスクリプト (zLogstart.sh)を用意する。

#!/bin/sh

su postgres -c '/opt/Postgres/Postgres801/pgsql/postgres\_start' su username -c '/opt/Zope281Inst/bin/zopectl start'

### 5.2 cronプログラムによる設定

UNIXのコマンドを自動化できるcronプログラム を使用し、5.1で準備したスクリプト(zLogstart.sh)を Zopeサーバー起動時に実行するプログラムを以下の ように設定し、今回の自動起動のシステムを実現し た。

#### @reboot /var/root/zLogstart.sh

## 6.今後の展開

今後の展開としては以下の点があげられる。

- ・Zope システム及び PostgresSQL データベース の自動バックアップ
- ・8 つの Log 全てに対する検索機能(サーバー管 理者用)
- ・運転ログシステムへの画像登録機能の移植

6.1 Zopeシステム及びPostgresSQLデータベースの 自動バックアップ

システムの破損等のトラブルが生じたときの為、 システムの定期的なバックアップが必要である。 バックアップ作業を確実に行なうため、この作業の 自動化が望まれている。この機能は、5で説明を行 なった自動起動と同様にcronプログラムでの設定で 可能ではないかと考えられる。

6.2 8つのLog全てに対する検索(サーバー管理者用)

既に8つのLogそれぞれに対しては、Logに記入さ れた言葉等で内容を検索できる機能があり、個々の 利用者にとっては、大変便利である。

しかし管理者用として、すべてのLogに対する検 索機能が欲しいとの要望があり、現在考慮中である。

6.3 運転ログシステムへの画像登録機能の移植

現在、KEKB/AR加速器では、運転中に運転に必 要な画像を随時計算機への保存を行なっている。

この画像を現存の加速器運転記録システムに今回 4の項目で実現したようなファイル挿入機能を実装 しログへの記録ができるようになれば、運転ログの 価値があがり、日々の運転業務や加速器性能向上に 大いに役立つだろうと考えられる。

# 7.最後に

今回は電子運転記録システムを少ない改良及び変 更を行なうだけで今回の複数利用者の真空システム 管理向けログシステムを構築することができた。 この記録システムによって真空関連の研究や作業

の効率が向上することが期待される。

# 参考文献

[1]K.Yoshii, et al., "Zope Based Electronic Operation Log System – Zlog", Proceeding of the 1st Annual Meeting of Particle Accelerator Society of Japan

21:49:33

図7:リンクをはったログ